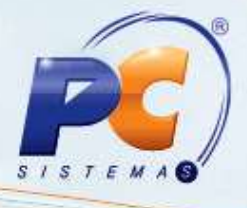

#### **Sumário**

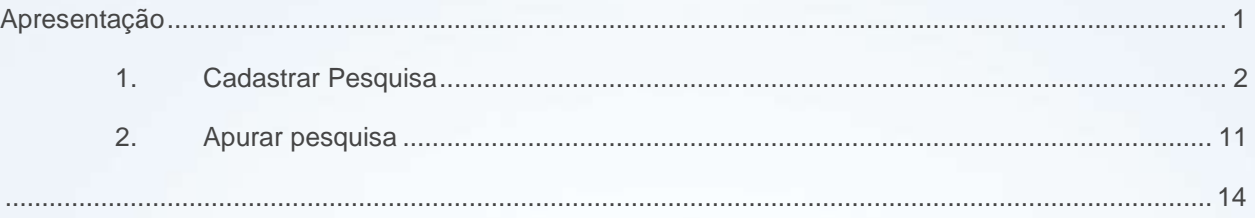

#### <span id="page-0-0"></span>**Apresentação**

Este tutorial tem o objetivo de orientar o processo de Pesquisa do módulo 19.

**Abaixo, descrição da criação e das últimas alterações efetuadas no documento.**

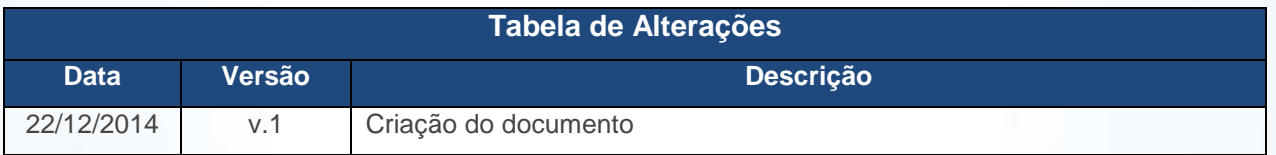

© Todos os direitos reservados. – PC Sistemas – v. 1 - Data: 22/12/2014 Página **1** de 14

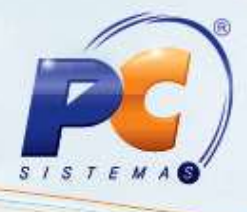

#### <span id="page-1-0"></span>**1. Cadastrar Pesquisa**

Para cadastrar a Pesquisa siga os passos abaixo:

- 1.1 Acesse a rotina **1949 - Cadastrar Pesquisa** a partir da versão **23.00.00**;
- 1.2 Clique **Incluir**;

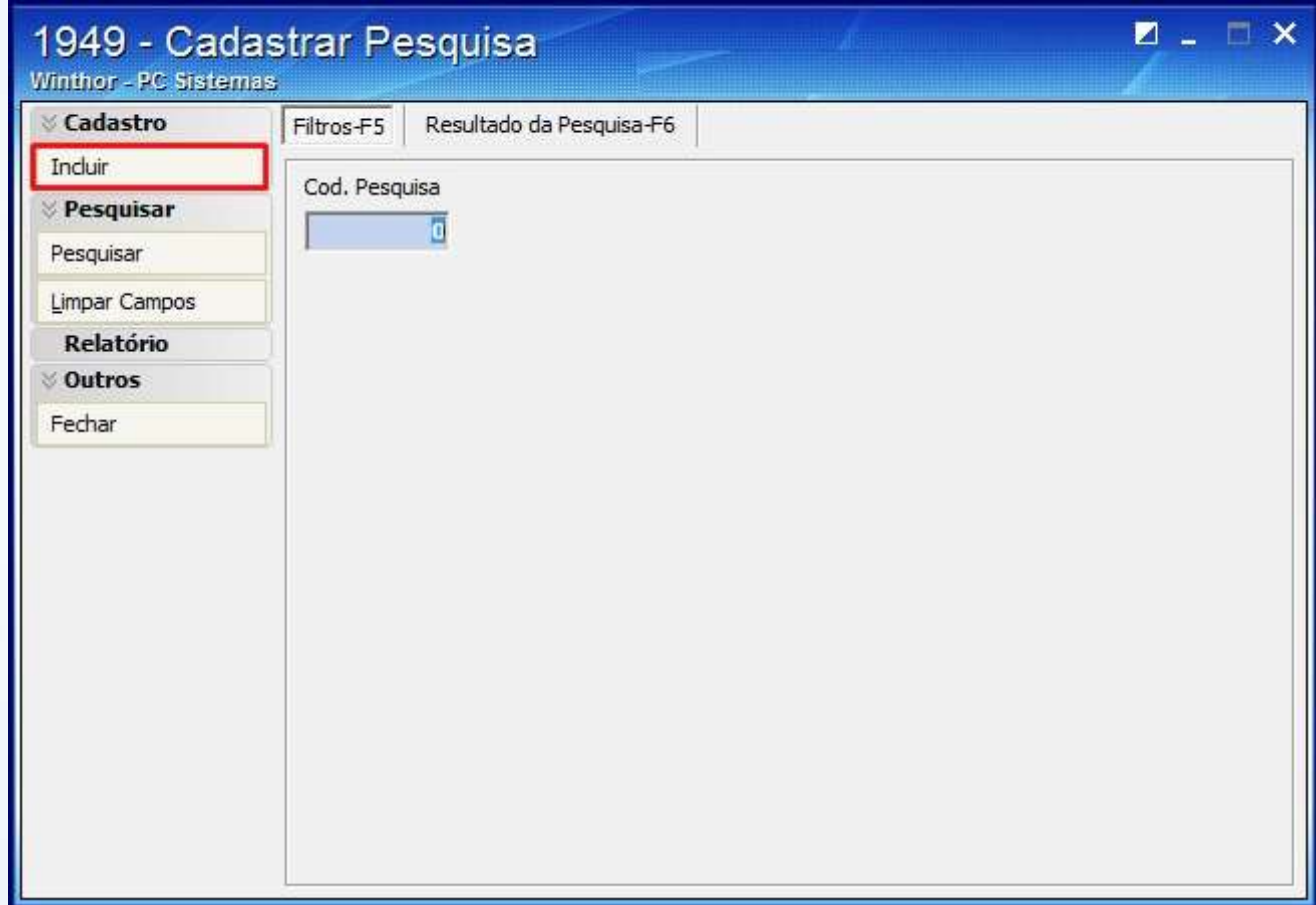

© Todos os direitos reservados. – PC Sistemas – v. 1 - Data: 22/12/2014 Página **2** de 14

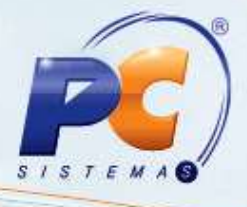

1.3 Informe a **Descrição da Pesquisa**;

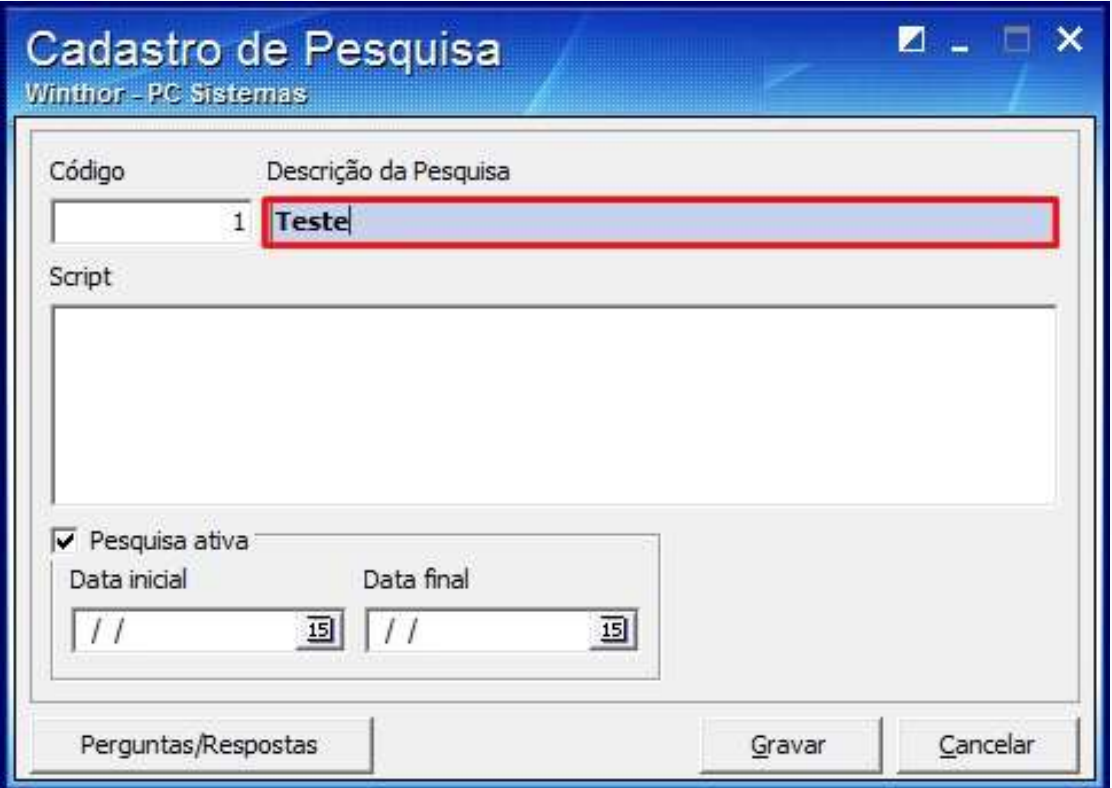

© Todos os direitos reservados. – PC Sistemas – v. 1 - Data: 22/12/2014 Página **3** de 14

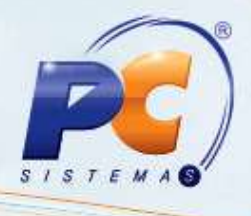

#### 1.4 Preencha o **Script**;

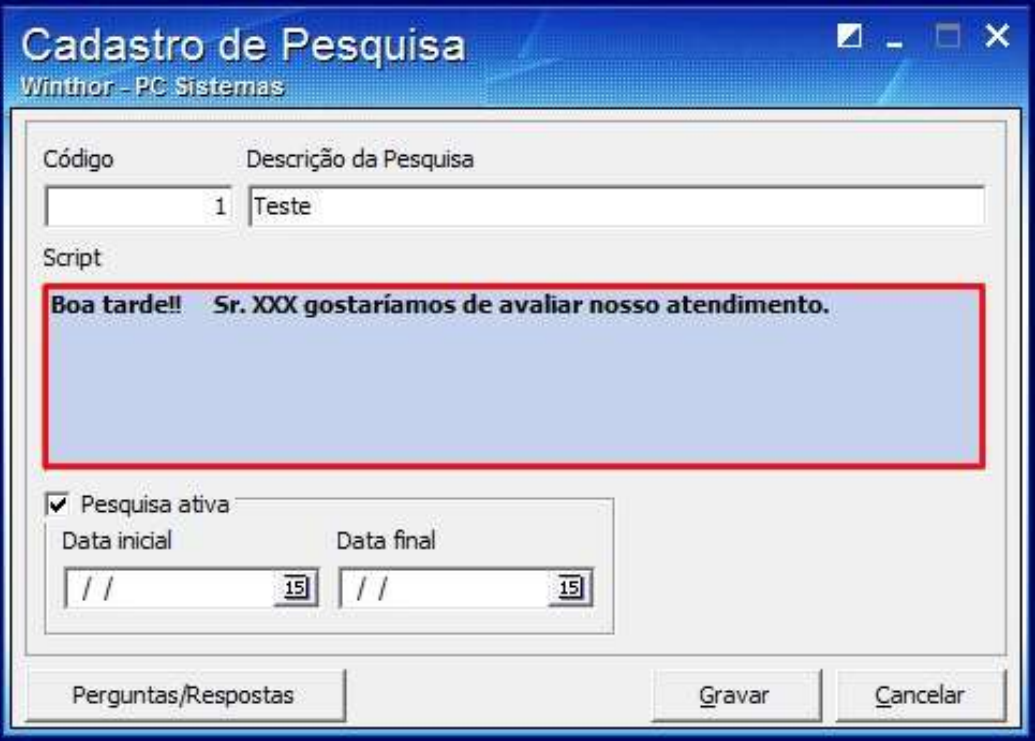

© Todos os direitos reservados. – PC Sistemas – v. 1 - Data: 22/12/2014 Página **4** de 14

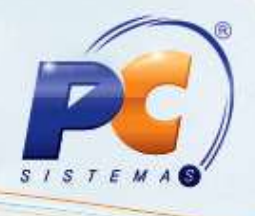

1.5 Informe o período da pesquisa nos filtros **Data Inicial** e **Data Final** e clique **Gravar**;

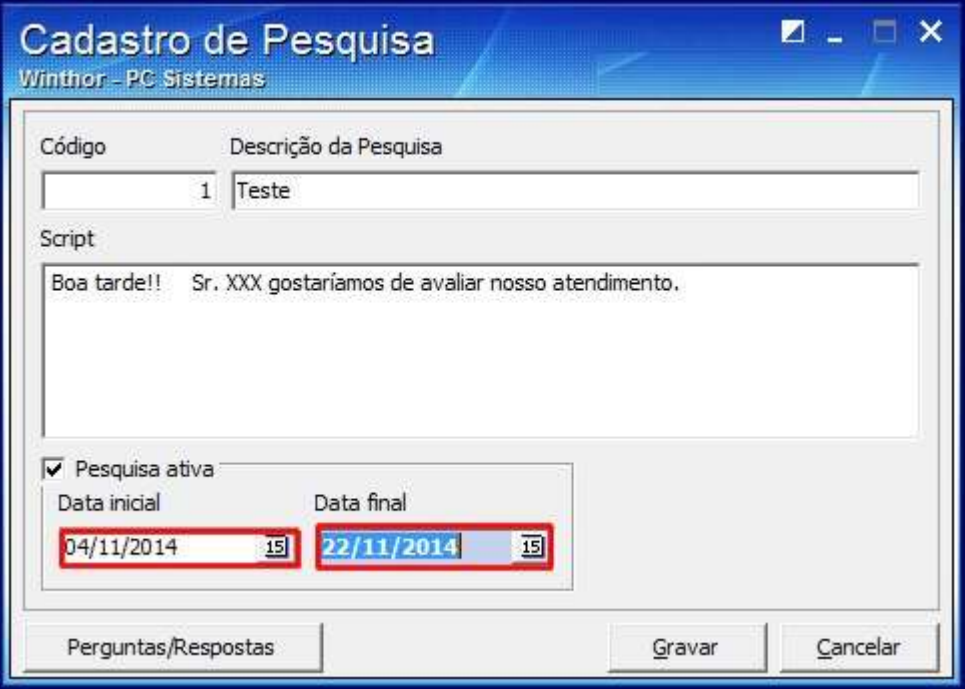

1.6 Para cadastrar perguntas clique o botão **Perguntas/Respostas**;

© Todos os direitos reservados. – PC Sistemas – v. 1 - Data: 22/12/2014 Página **5** de 14

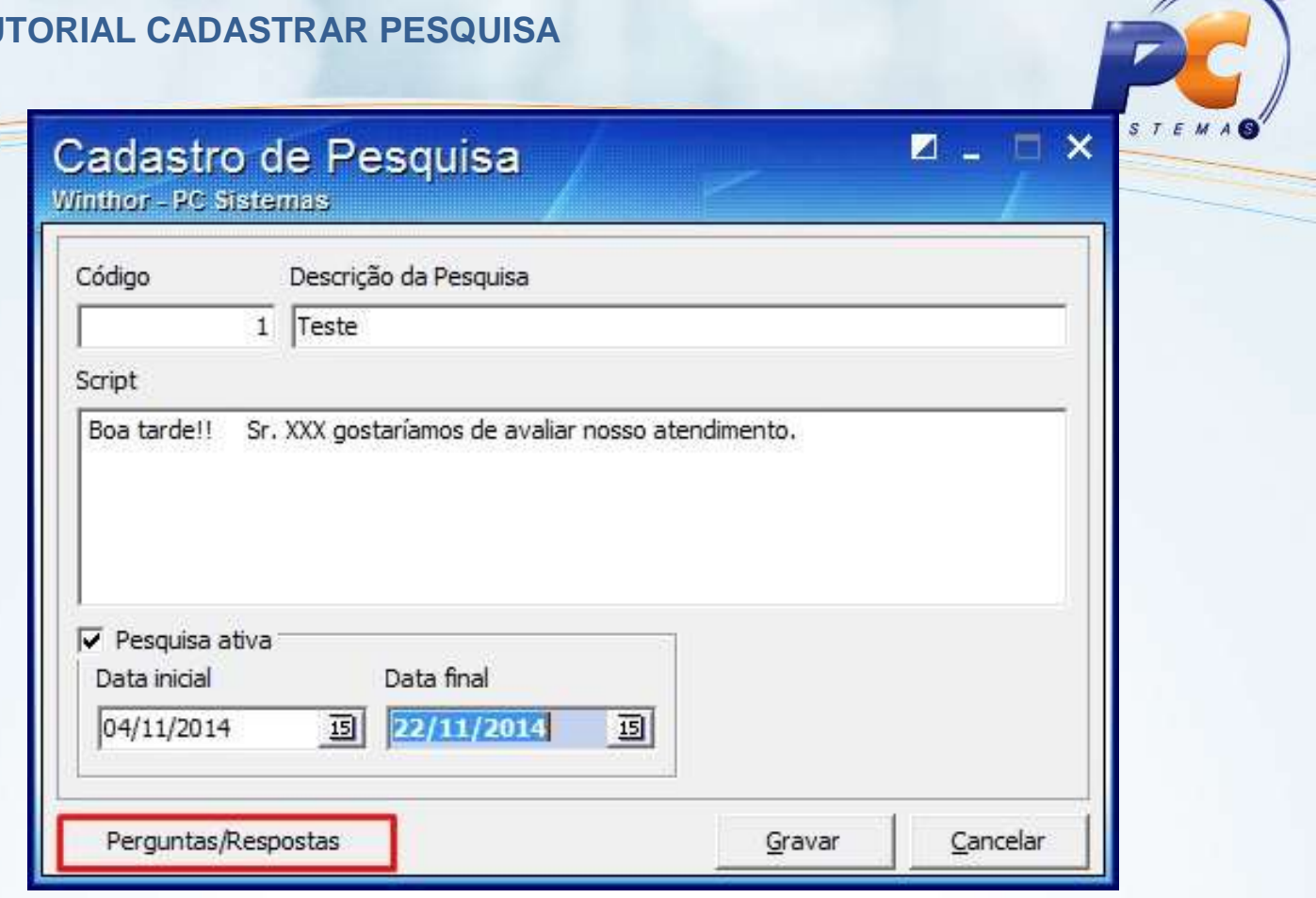

1.7 Na coluna **Pergunta** da planilha apresentada escreva a pergunta e caso queira digitar outra pergunta, pressione seta para baixo;

© Todos os direitos reservados. – PC Sistemas – v. 1 - Data: 22/12/2014 Página **6** de 14

Capacitação Continuada: A PC Sistemas disponibiliza soluções em treinamento, através de modalidades de ensino que vão ao encontro da necessidade específica do cliente, buscando satisfazer seu objetivo na relação de investimento x benefício. São oferecidos cursos presenciais e à distância. Os treinamentos presenciais podem ser ministrados em todos os Centros de Treinamentos da PC ou na empresa do cliente (In Loco). Conheça nossos programas de capacitação continuada, acessando o site www.treinamentopc.com.br/

 $\overline{\phantom{0}}$ 

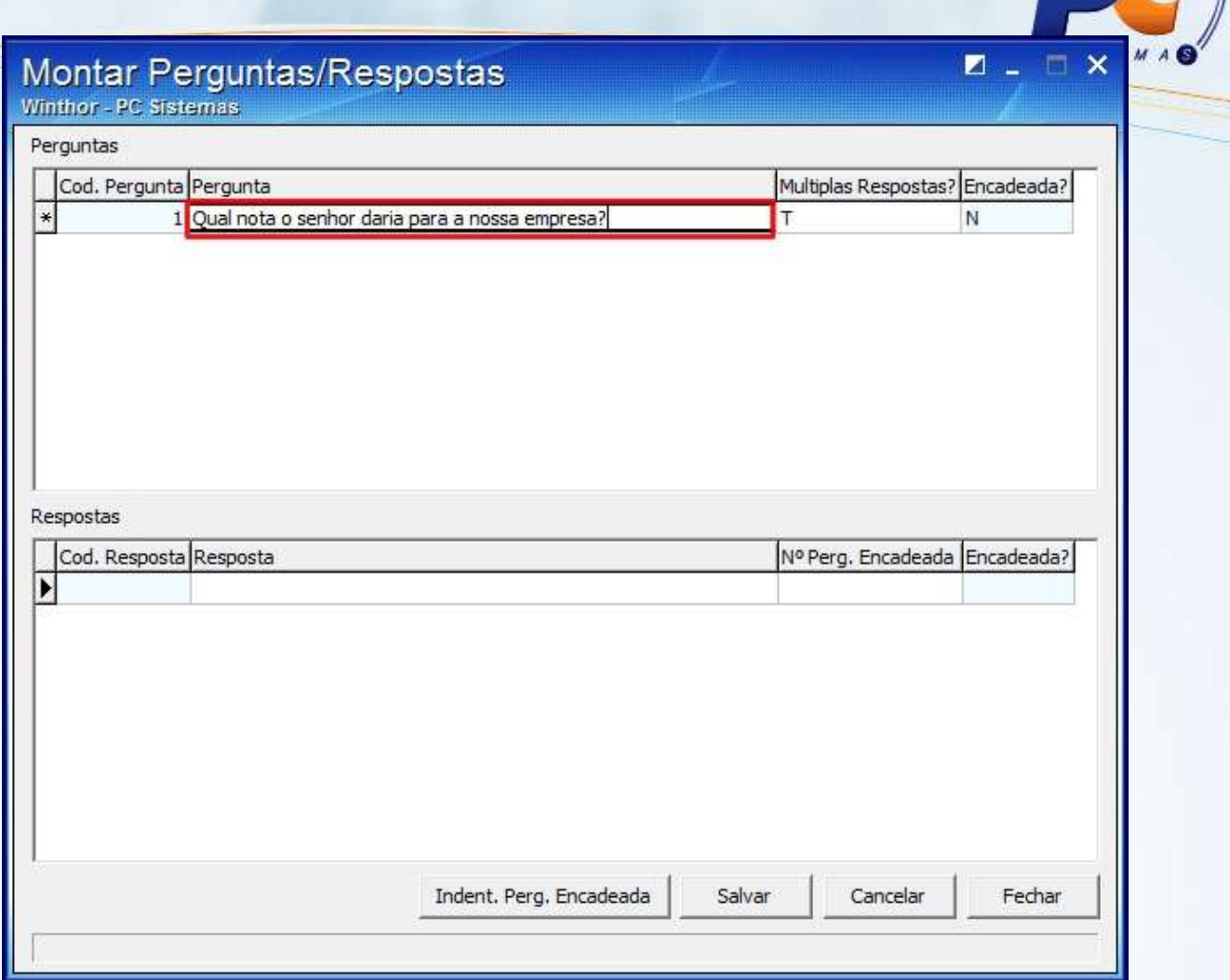

1.8 Para responder, escreva na coluna **Resposta** da planilha;

© Todos os direitos reservados. – PC Sistemas – v. 1 - Data: 22/12/2014 Página **7** de 14

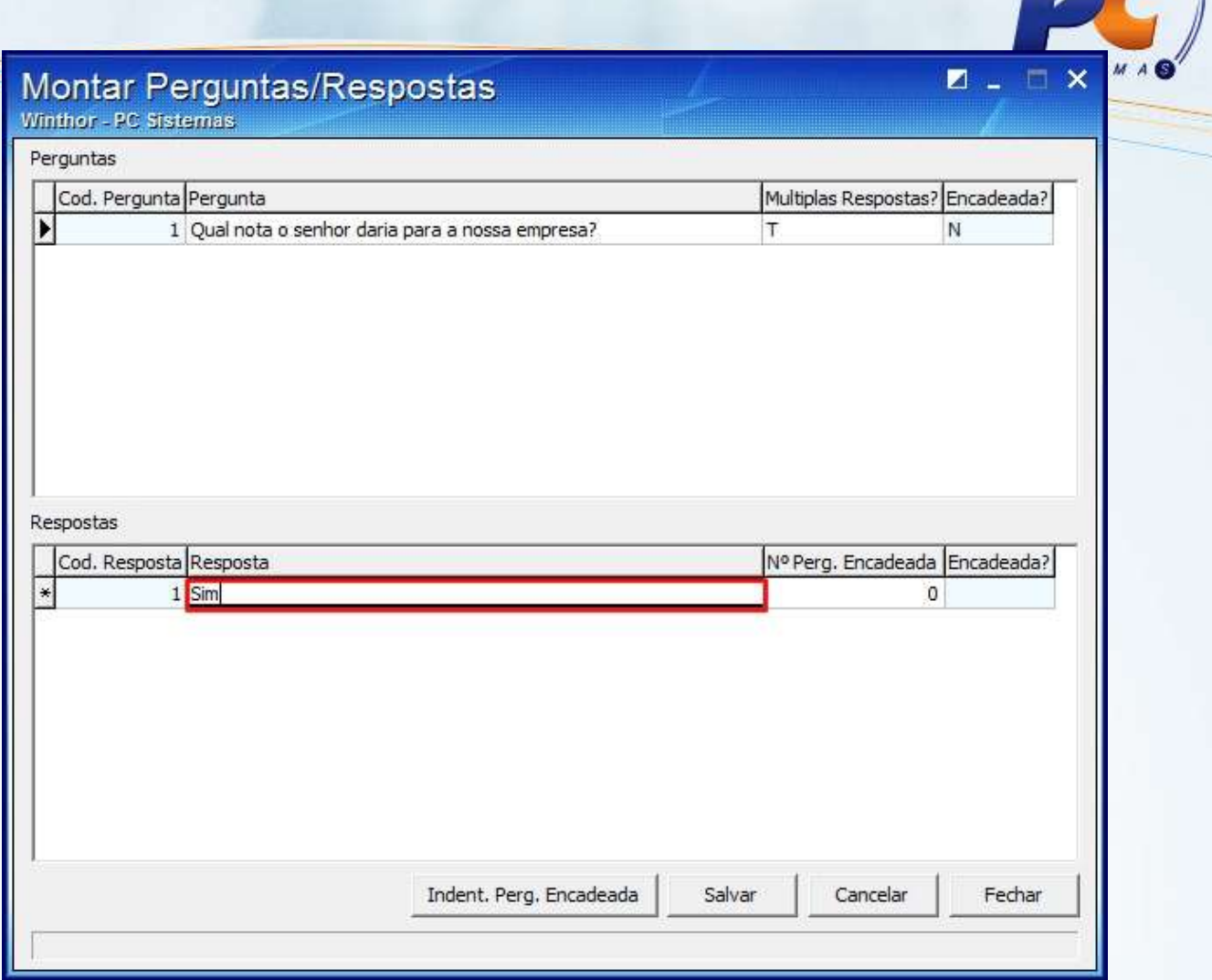

1.9 Para associar uma pergunta a uma resposta clique o botão **Indent. Perg. Encadeada**;

© Todos os direitos reservados. – PC Sistemas – v. 1 - Data: 22/12/2014 Página **8** de 14

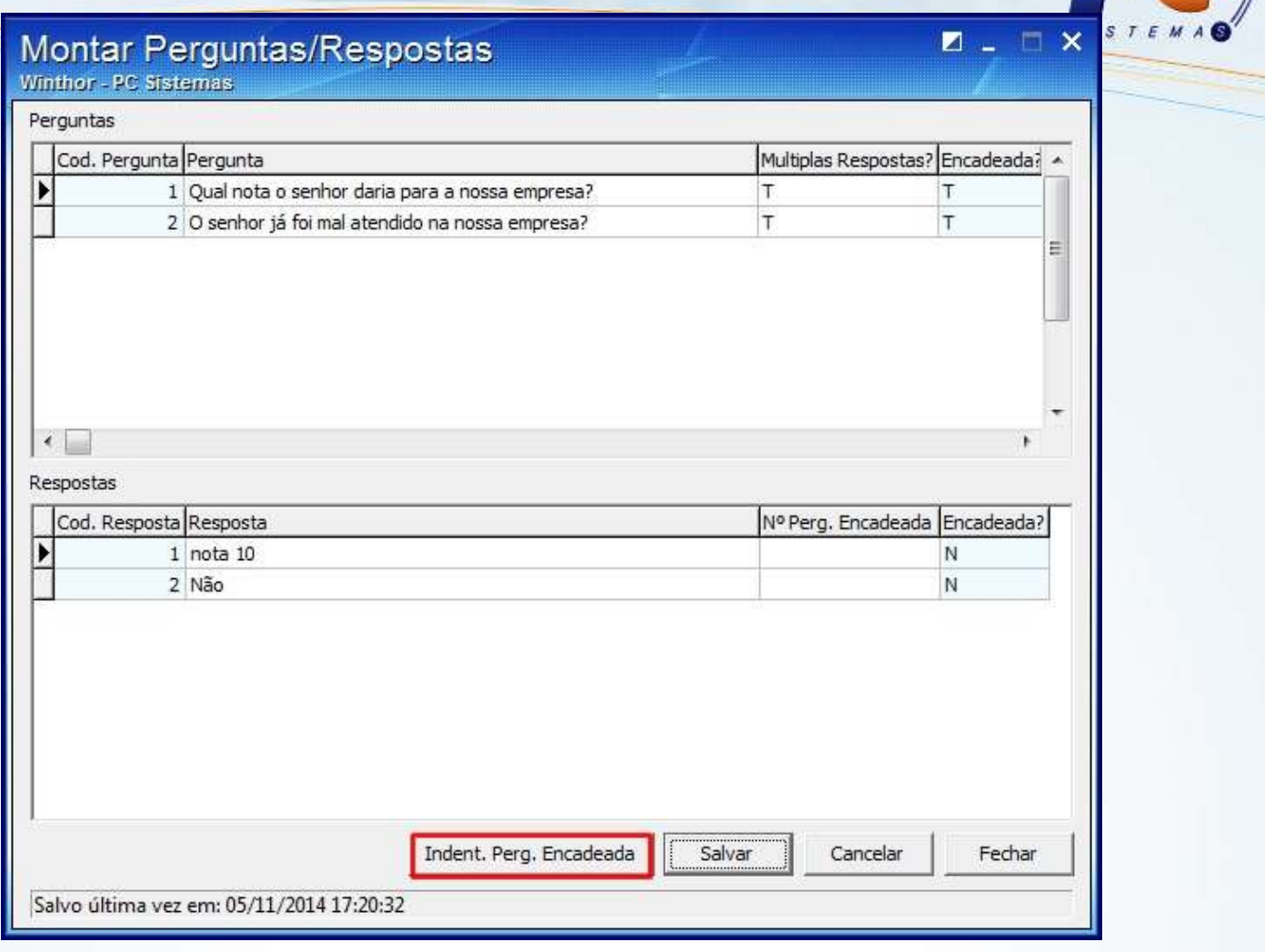

1.10 Clique **Salvar**;

© Todos os direitos reservados. – PC Sistemas – v. 1 - Data: 22/12/2014 Página **9** de 14

Capacitação Continuada: A PC Sistemas disponibiliza soluções em treinamento, através de modalidades de ensino que vão ao encontro da necessidade específica do cliente, buscando satisfazer seu objetivo na relação de investimento x benefício. São oferecidos cursos presenciais e à distância. Os treinamentos presenciais podem ser ministrados em todos os Centros de Treinamentos da PC ou na empresa do cliente (In Loco). Conheça nossos programas de capacitação continuada, acessando o site www.treinamentopc.com.br/

 $\sqrt{2}$ 

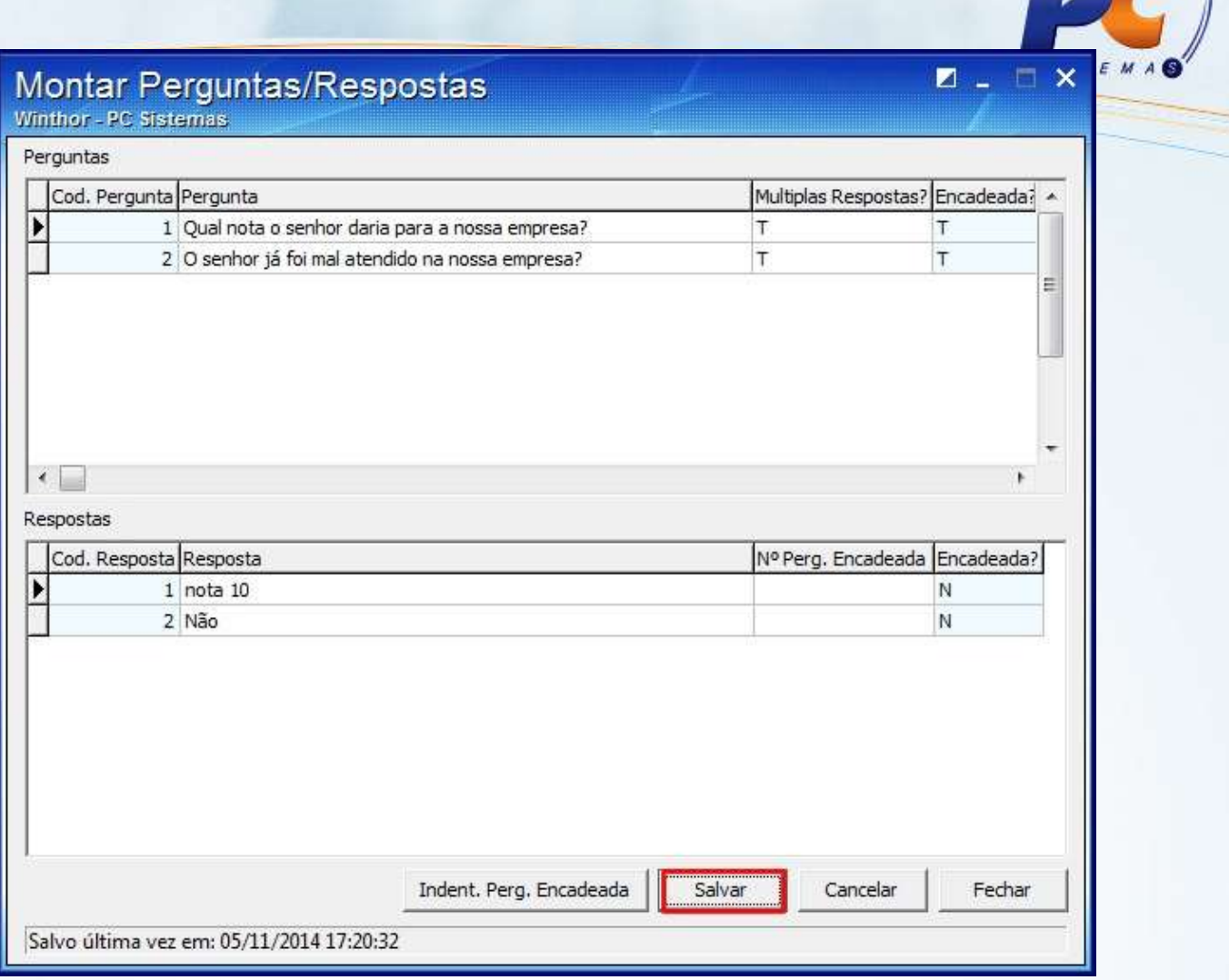

© Todos os direitos reservados. – PC Sistemas – v. 1 - Data: 22/12/2014 Página **10** de 14

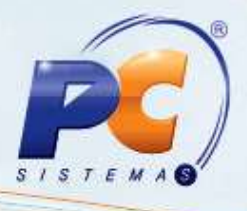

#### <span id="page-10-0"></span>**2. Apurar pesquisa**

Para apurar Pesquisa realize os procedimentos abaixo:

- 2.1 Acesse a rotina **1954 – Apurar Pesquisa** a partir da versão **23.00.03**;
- 2.2 Selecione a **Pesquisa**;

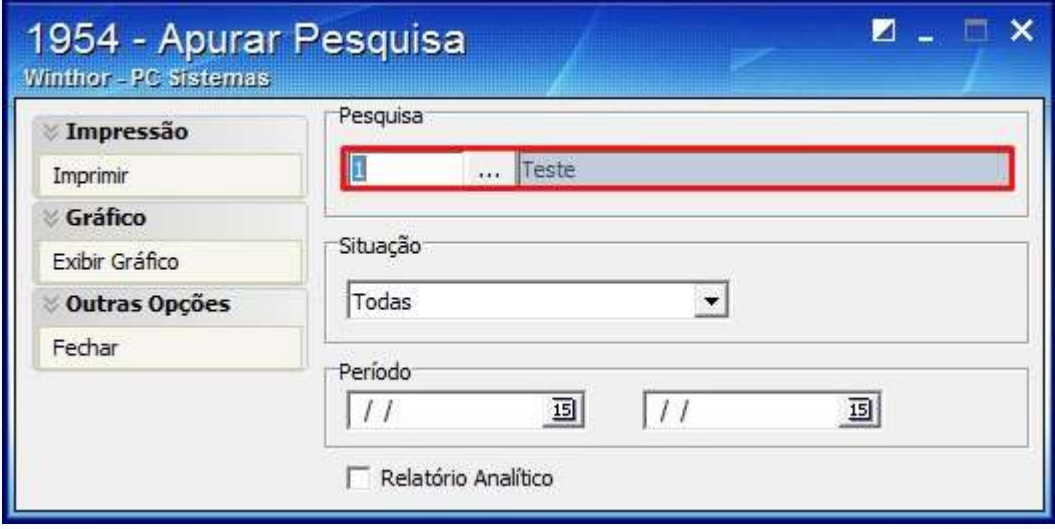

2.3 Informe a **Situação**;

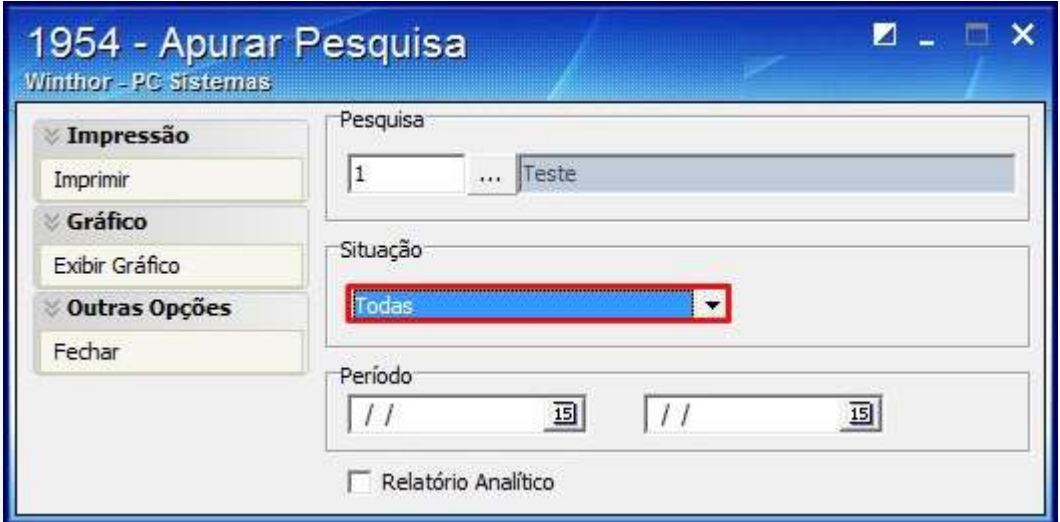

© Todos os direitos reservados. – PC Sistemas – v. 1 - Data: 22/12/2014 Página **11** de 14

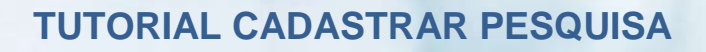

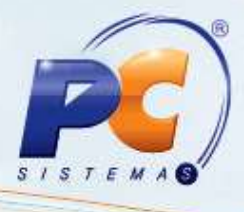

2.4 Selecione o **Período** da pesquisa;

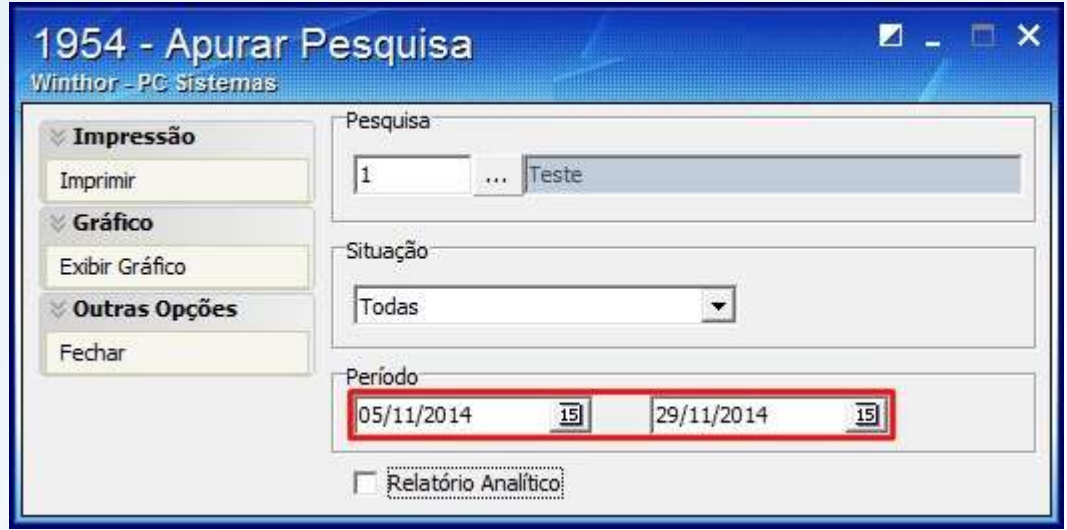

2.5 Clique **Imprimir**;

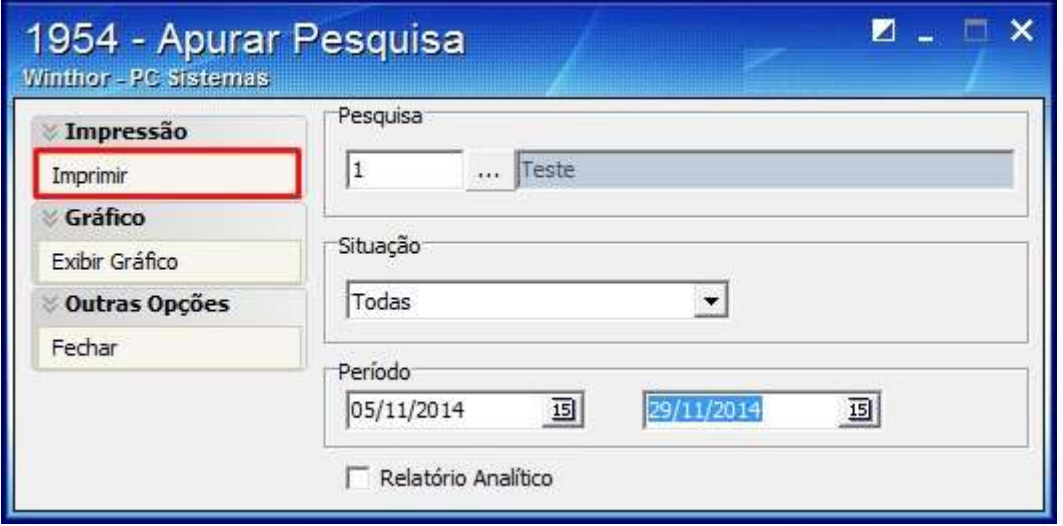

© Todos os direitos reservados. – PC Sistemas – v. 1 - Data: 22/12/2014 Página **12** de 14

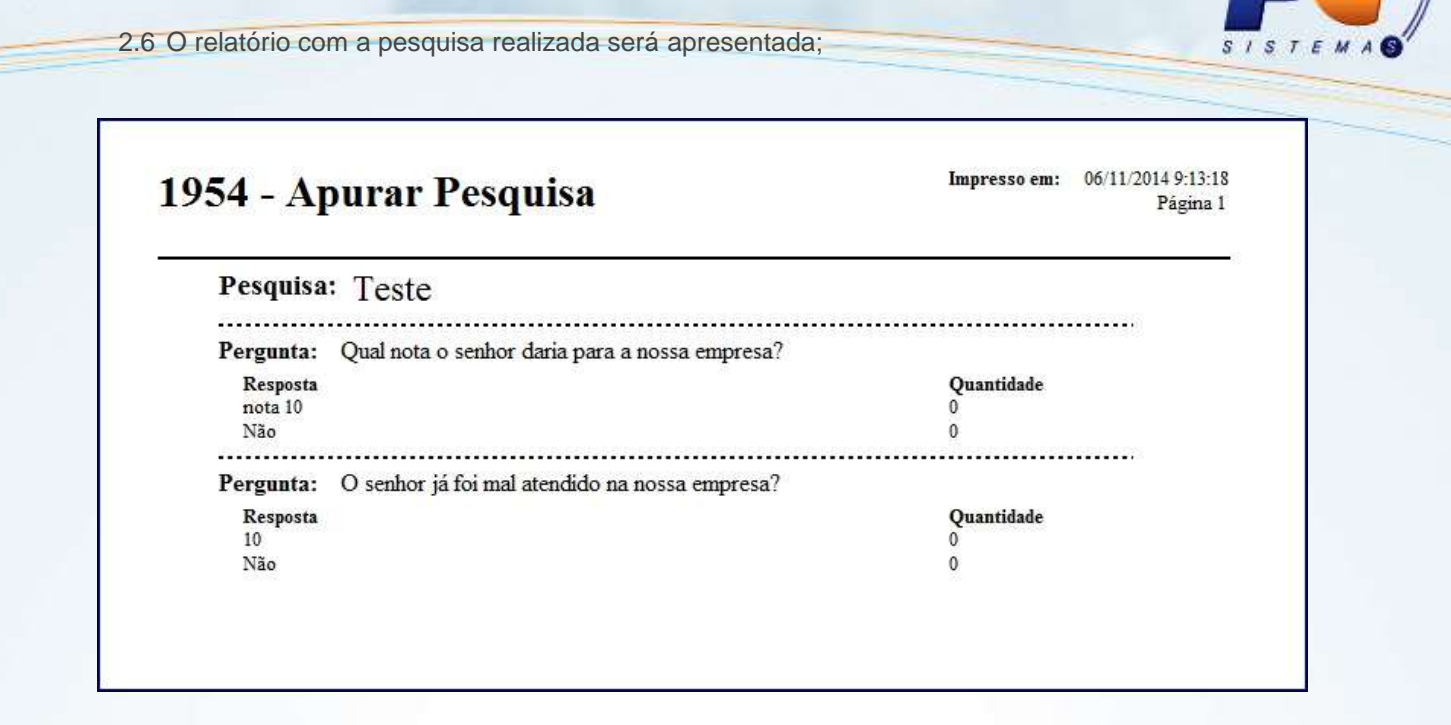

2.7 Para visualizar o gráfico da pesquisa, clique o botão **Exibir Gráfico**;

**TUTORIAL CADASTRAR PESQUISA**

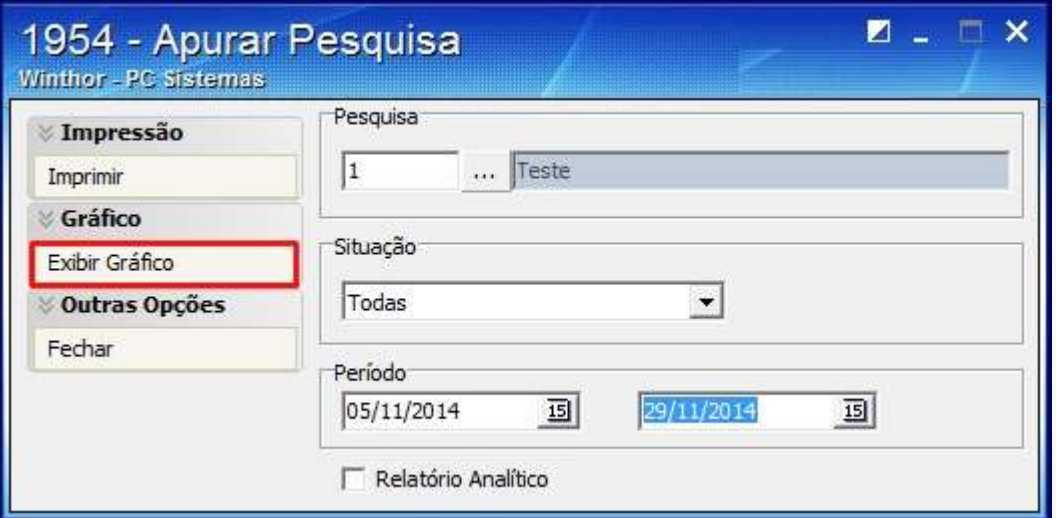

2.8 Clique **Fechar**.

© Todos os direitos reservados. – PC Sistemas – v. 1 - Data: 22/12/2014 Página **13** de 14

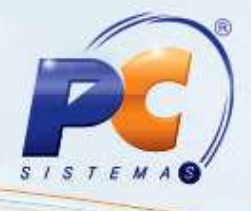

<span id="page-13-0"></span>Mantenha o **WinThor Atualizado**, assim você proporciona o crescimento da sua empresa através de soluções criadas especialmente para o seu negócio!

Estamos à disposição para mais esclarecimentos e sugestões.

Fale com a PC: [www.pcsist.com.br](http://www.pcsist.com.br/)

Central de Relacionamento - (62) 3250 0210

© Todos os direitos reservados. – PC Sistemas – v. 1 - Data: 22/12/2014 Página **14** de 14